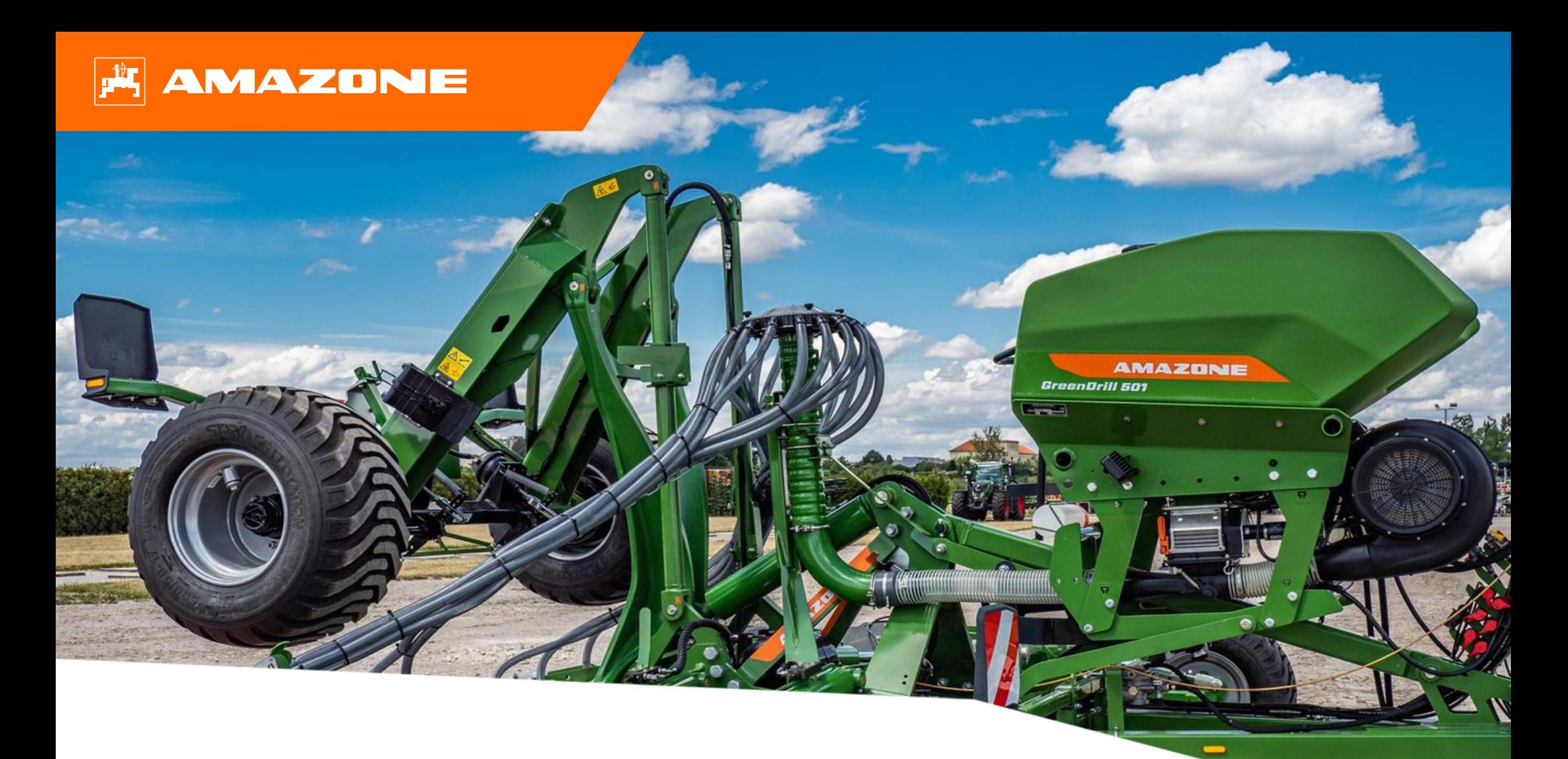

# **Orientierungshilfe zum Saisonstart GreenDrill GD 501**

### **Inhaltsverzeichnis**

- 1. Allgemeine Hinweise
- 2. Startseite der Maschinen-Software
- 3. Arbeitsmenü der Maschinen-Software
- 4. Vorbereitung des Einsatzes
- 5. Kalibrierung der Dosiereinheit
- 6. Softwareeinstellungen
- 7. Maschinenseitige Vorbereitung Task Controller

## **1. Allgemeine Hinweise**

- Die Nutzung dieser Unterlage setzt voraus, dass die **Betriebsanleitung** der Maschine und der Software **gelesen** und **verstanden** wurde. Die entsprechenden Dokumente sind auf der linken Seite abgebildet.
- Daher besteht die **Notwendigkeit** weiterführende Informationen der Betriebsanleitung zu entnehmen. Die **Betriebsanleitung** ist **stets verfügbar** zu halten bei der Durchführung der Orientierungshilfe zum Saisonstart GreenDrill GD 501.
- Die Unterlage **Orientierungshilfe zum Saisonstart GreenDrill GD 501** dient dem Anwender als Leitfaden, um die Maschine zur neuen Saison zu prüfen und wieder in Betrieb zu nehmen. Diese Unterlage bezieht sich auf die Software-Version **NW257-C** und ist auch nur für diese gültig.

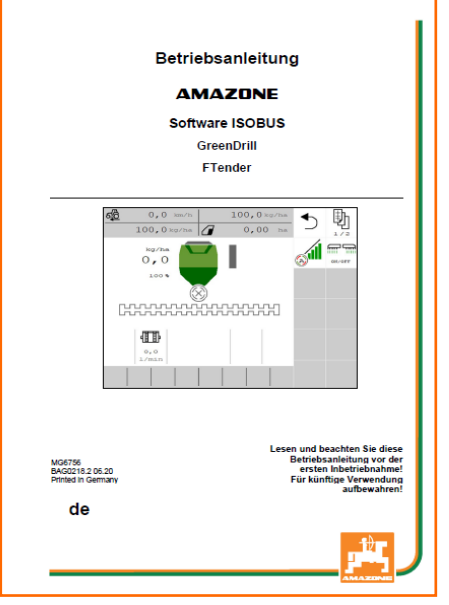

### **2. Startseite der Maschinen-Software**

- Das Hauptmenü gliedert sich in das Feldmenü (1) und Einstellmenü (2).
- Der Wechsel der Menüs erfolgt mit einem Klick auf eine der markierten Schaltflächen.
- Aus dem Hauptmenü ist es möglich in die Untermenüs Arbeiten, Kalibrieren, Befüllen, Entleeren und Dokumentation … zu wechseln.

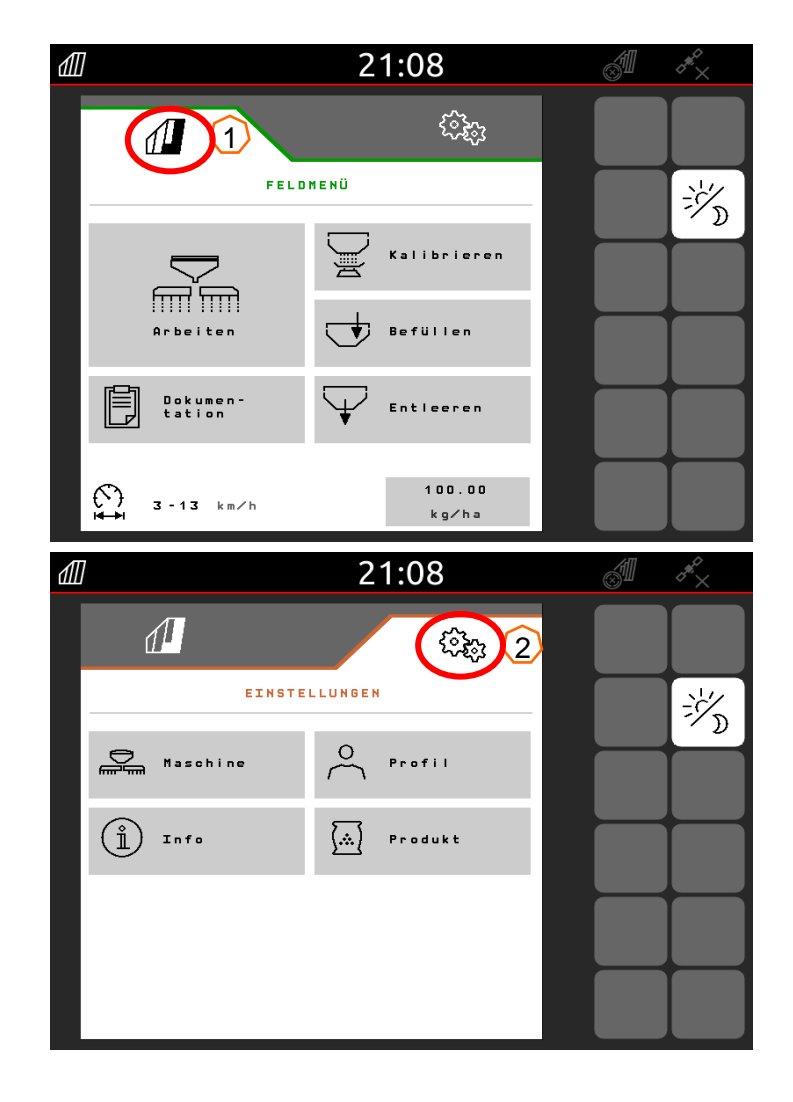

## **3. Arbeitsmenü der Maschinen-Software**

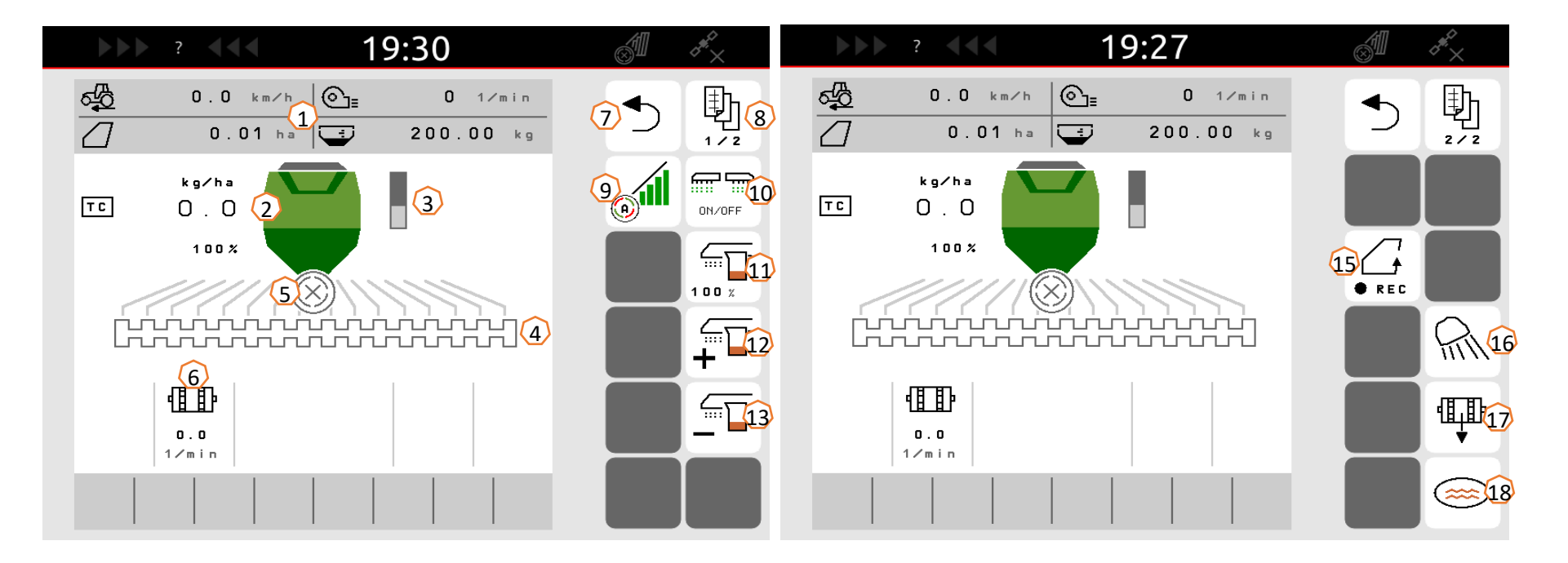

- (1) Infoleiste (frei einstellbar)
- (2) Saatgutmenge
- (3) Füllstand/ Leermelder
- (4) Säschiene (weiß=aus; grün=an)
- (5) Status Section Control
- (6) Aktuelle Drehzahl Dosierer
- (7) Menü verlassen
- (8) Blättern
- (9) Section Control Automatik
- (10) Dosierer ein/ aus
- $(11)$  Saatmenge auf 100%
- (12) Saatmenge erhöhen
- (13) Saatmenge reduzieren
- (14) GPS Recording zum Erstellen einer Feldgrenze
- (15) Arbeitsbeleuchtung ein/ aus
- (16) Vordosieren
- (17) Wasserlochtaste (Maschine bleibt ausgehoben an)

## **4. Vorbereitung des Einsatzes**

**Traktor Voraussetzung GreenDrill GD 501**

**GreenDrill GD 501**

Traktorleistung ist abhängig vom Anbaugerät

- **Traktorpumpenleistung:** min. 21 l/min bei 3500 1/min
- **Anschlüsse:** Je nach Ausstattung der Maschine werden folgende Anschlüsse benötigt:

1x EW: mit einstellbarer Durchflussmenge 1x druckloser Rücklauf (max. 5 bar)

#### **Kuppeln der Maschine**

- Hydraulikanschlüsse sowie ISOBUS-Stecker aus den jeweiligen Parkpositionen (1) entnehmen und an den Traktor kuppeln.
- Wenn maschinenseitig ein Arbeitsstellungssensor genutzt wird, muss dieser zwingend eine Verbindung zur GreenDrill haben.

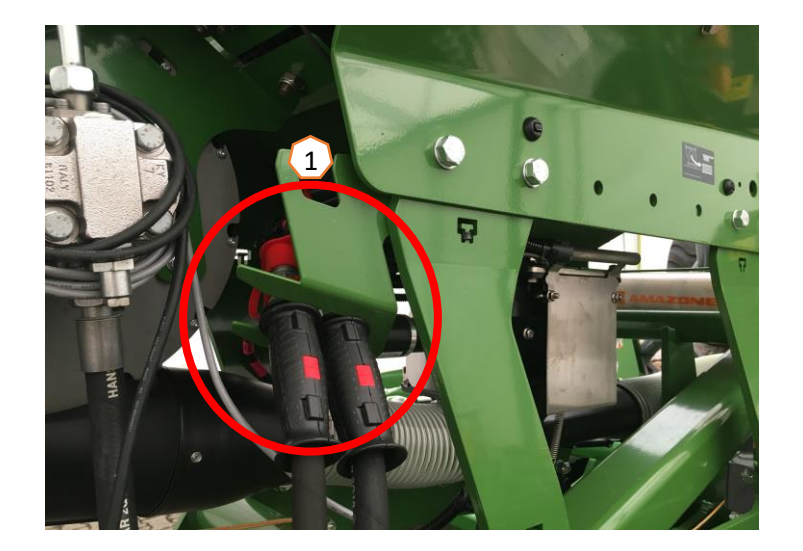

## **5. Kalibrierung der Dosiereinheit**

- **Allgemein:** Passenden Dosierkern einsetzen. Kalibriersack unter die Dosierung hängen (1). Kalibrierklappe öffnen (2).
- **Elektischer Antrieb:** Feldmenü > Kalibrieren:
- (3) Werte prüfen und ggf. ändern und gewünschte Kallibrierart wählen.
- (4) Vordosieren. Kalibriersack (1) entleeren und wieder einhängen.
- (5) Über den Kalibriertaster Kalibrierung durchführen gewogene Menge im Terminal eingeben.
- $\triangleright$  Für Feinsaatgüter kann der Leermeldesensor (6) in die untere Position (7) gesteckt werden.

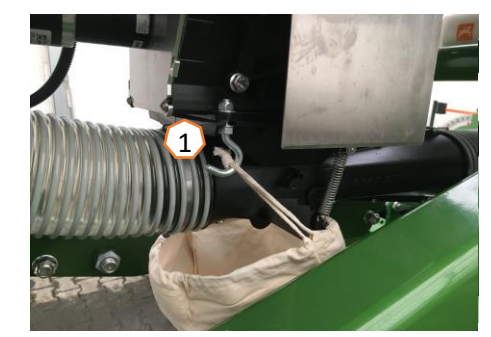

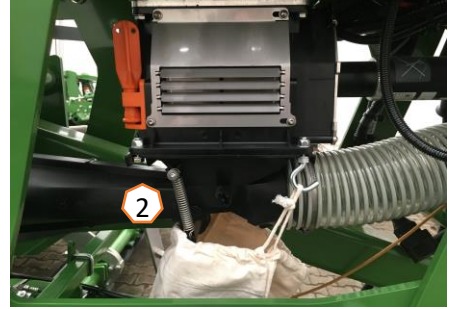

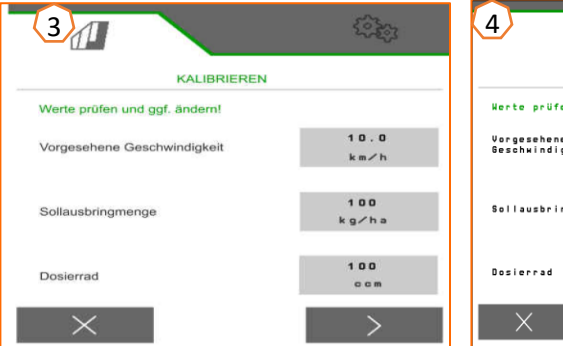

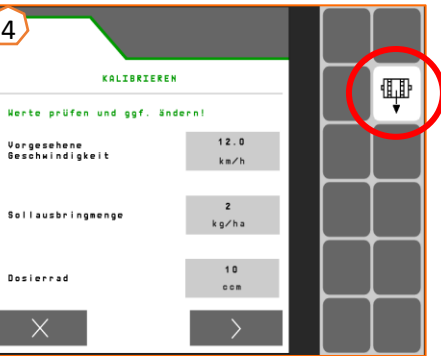

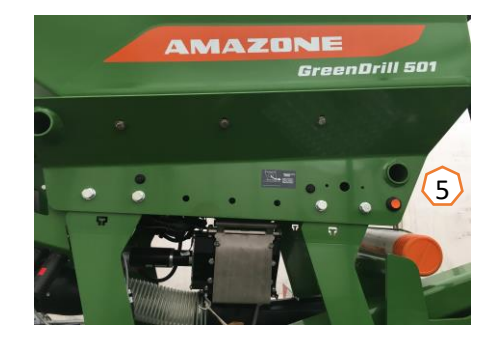

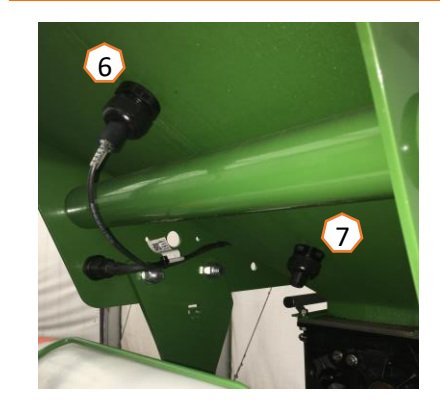

#### **AMAZONE**

### **6. Softwareeinstellungen**

- (1) **Quelle Geschwindigkeit/Impulse 100 m lernen**: Einstellmenü>Maschine>Geschwindigkeit>Impulse lernen/Quelle. Hier kann die Quelle für die Geschwindigkeit ausgewählt werden bzw. 100m-Impulse eingefahren werden. Beim elektrischen Antrieb liegen die Impulse bei ca. 10000.
- (2) **Quelle/Arbeitsstellung lernen:**  Einstellmenü>Maschine>Arbeitsstellung>Schaltpunkte lernen/Quelle. Hier kann die Quelle für das Signal "Arbeitsstellung" ausgewählt werden bzw. die Schaltpunkte für "Dosierung Ein" Dosierung Aus" gelernt werden.
- (3) **Gebläsedrehzahl:** Einstellmenü>Maschine>Gebläse. Hier können die Einstellungen für die Gebläseüberwachung vorgenommen werden.
- (4) **Saatgut:** Einstellmenü>Produkte>Produkt. Hier kann die Ausbringmenge, der Produktname, sowie die Produkteinstellungen vorgenommen werden.
- (5) **Anfahrrampe:** Einstellmenü>Maschine>Anfahrrampe. Hier können die Geschwindigkeitseinstellungen für die Anfahrrampe beim Dosierstart eingestellt werden.

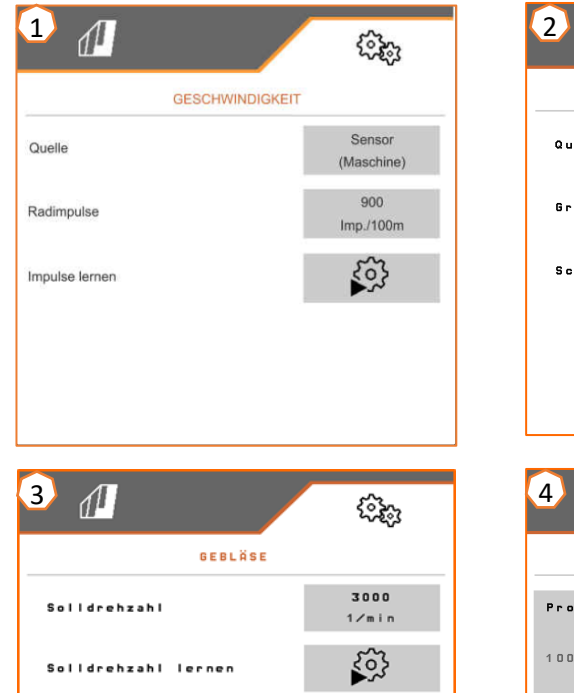

 $10$ 

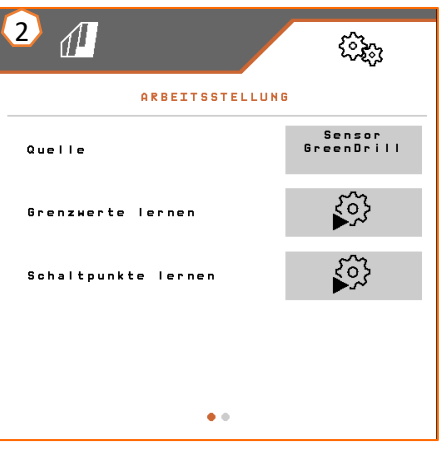

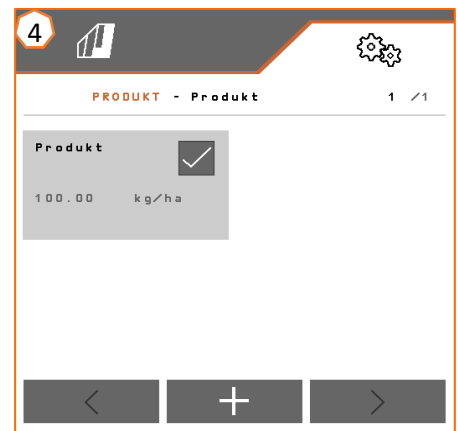

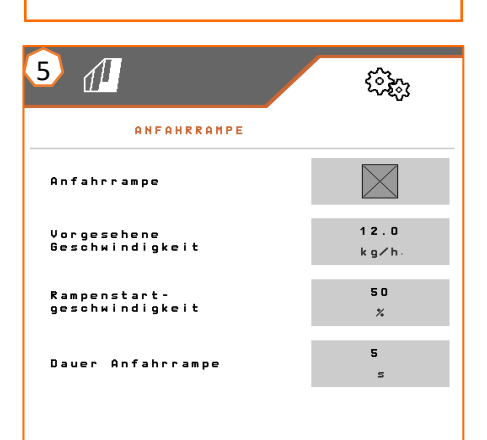

Alarmgrenzo

## **7. Maschinenseitige Vorbereitung Task Controller**

- **Terminal:** die Funktionen des Task Controllers werden über das Terminal gesteuert. Das Terminal muss entsprechend vorbereitet werden. Weitergehende Informationen entnehmen Sie bitte der Betriebsanleitung des jeweiligen Terminals.
- (1) **Geometrie:** Einstellmenü>Maschine>Geometrie hier kann die Geometrie der Maschine geprüft bzw. angepasst werden. Mit dieser Geometrie meldet sich die Maschine im Task Controller an.
- (2) **Ein- Ausschaltzeit:** Einstellmenü>Profil>ISOBUS diese Zeiten geben die zeitliche Verzögerung an, zwischen dem Moment, wo das Terminal den Befehl gibt die Teilbreiten einbzw. auszuschalten, bis die Maschine diesen Befehl wirklich umgesetzt hat. Falsche Einstellungen können zu Überlappungen oder Lücken führen.
- (3,4) **Applikationkarten/Aufträge:** das Symbol "TC" im Arbeitsmenü und Produktmenü sagt aus, dass die Maschine die Sollausbringwerte von dem Task Controller bekommt.
- (5) **GPS-Recording:** Einstellmenü>Maschine>zusätzliche Funktionen Mit dem GPS-Recording kann für das angeschlossene Bedienterminal die Ausbringung simuliert werden, ohne dass Saatgut ausgebracht wird. Das Bedienterminal markiert den befahrenen Bereich als bearbeitete Fläche. Mit der bearbeiteten Fläche kann eine Feldgrenze erzeugt werden.

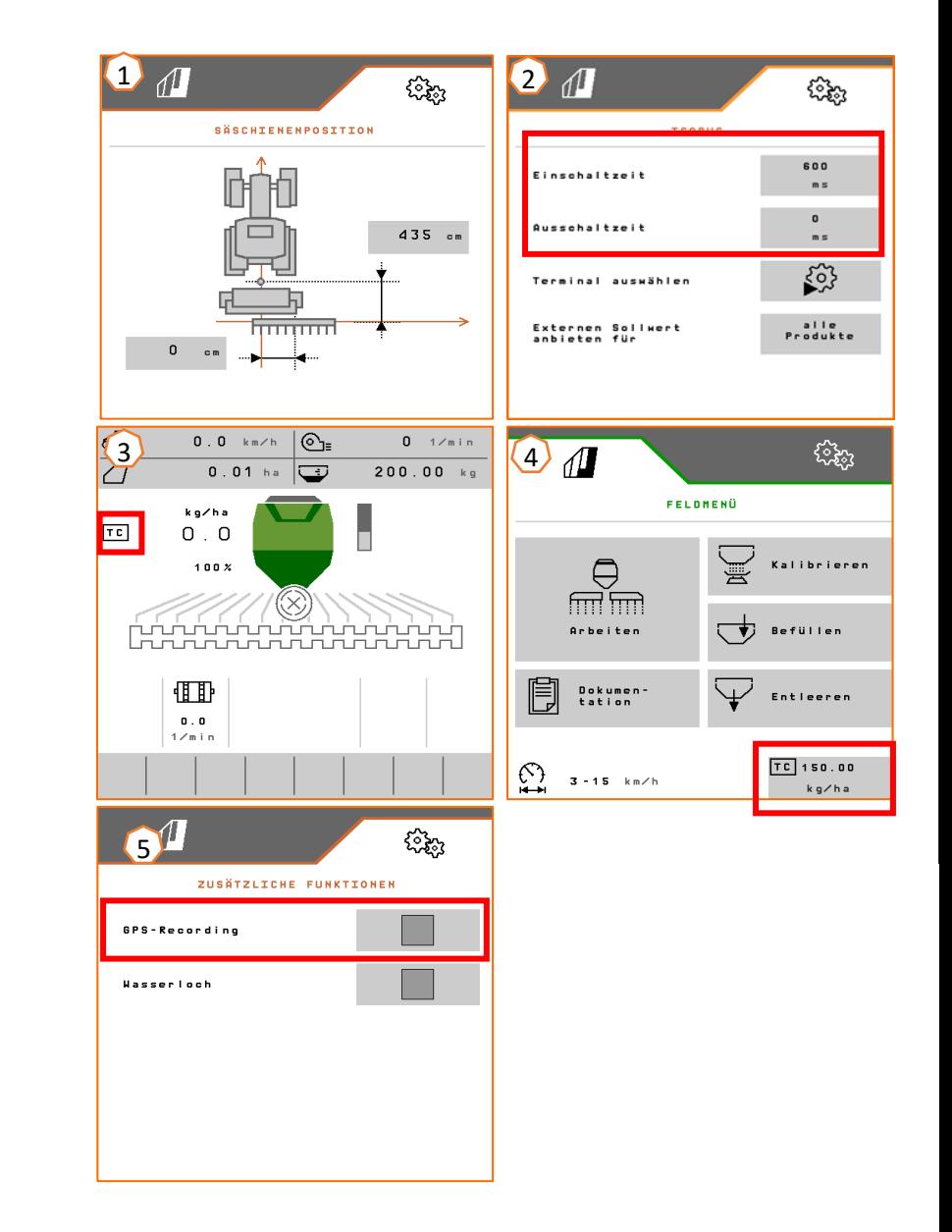

#### **AMAZONE**

### **SmartLearning App**

Die AMAZONE SmartLearning App bietet Video-Trainings für die Bedienung von Amazone Maschinen an. Die Video-Trainings werden auf Ihrem Smartphone bei Bedarf heruntergeladen und sind somit offline verfügbar. Sie wählen einfach die gewünschte Maschine aus, zu der Sie Video-Trainings anschauen wollen.

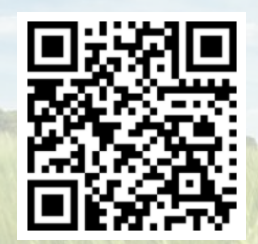

### **Info-Portal**

In unserem Info-Portal stellen wir Ihnen Dokumente verschiedenster Art zur Ansicht und zum Download kostenlos bereit. Das können technische und werbende Drucksachen als elektronische Version sein, aber auch Videos, Internet-Links und Kontaktdaten. Informationen lassen sich per Post beziehen und neu veröffentlichte Dokumente aus verschiedenen Kategorien sind abonnierbar.

**www.info.amazone.de/**

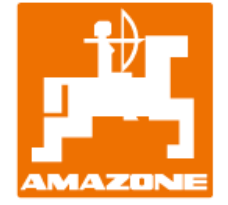

**AMAZONEN-WERKE H. Dreyer GmbH & Co. KG** Postfach 51 · D-49202 Hasbergen-Gaste Tel. +49 (0)5405 501-0 · Fax: +49 (0)5405 501-147 www.amazone.de · www.amazone.at · E-Mail: amazone@amazone.de

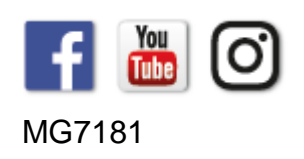